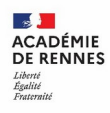

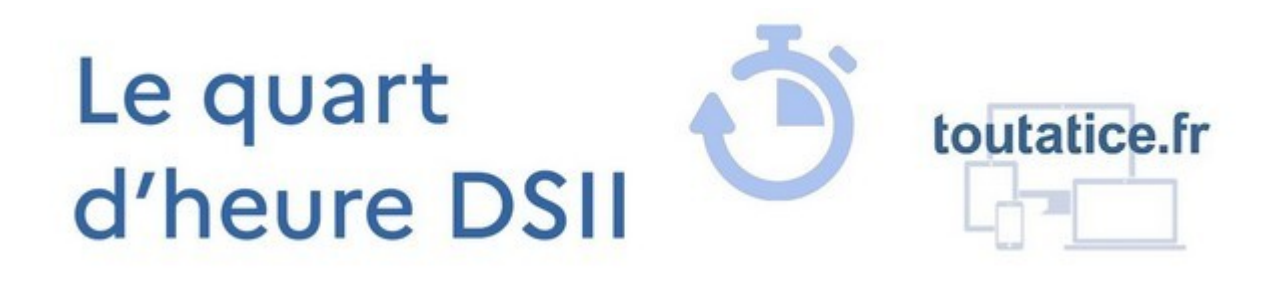

# **CRÉER ET ANIMER UN CANAL SUR LA MESSAGERIE LE CHAT**

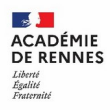

#### **Pourquoi ?**

- Permettre aux agents de l'académie d'échanger et de communiquer de manière rapide, fluide et sécurisée.
- Créer du lien entre les membres d'une communauté de travail

#### **Quoi ?**

Une messagerie instantanée « Le Chat », basée sur le logiciel libre RocketChat, disponible sur son poste de travail ou ses terminaux mobiles

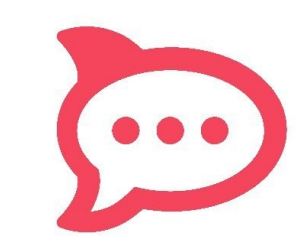

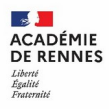

# **Qui ?**

- Agents de l'académie (personnels de direction, enseignants, administratifs, de vie scolaire, …) disposant d'une adresse @ac-rennes.fr
- Partenaires des collectivités, des universités, de Réseau canopé… disposant d'un compte Toutatice
- Pas d'élèves ni de parents

# **Comment y accéder ?**

- depuis votre bureau Toutatice,
- directement à l'adresse [https://lechat.toutatice.fr](https://lechat.toutatice.fr/)
- ou via une application mobile (RocketChat sur les magasins d'applications).

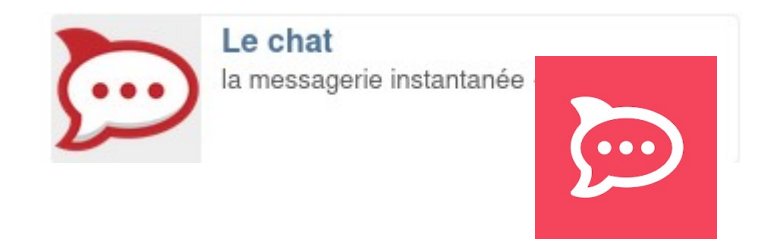

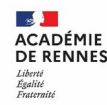

#### **Comment créer, paramétrer, animer un canal ?**

- Créer un nouveau canal et lui choisir un nom
- Personnaliser le canal (logo, description, ...)
- Inviter des personnes (par lien, par recherche utilisateurs\*)
- Poster un premier message d'accueil
- Messages écrit, partage de liens, partage de fichiers (30 jours max), messages vocaux...
- Reste à inviter les membres à se rendre régulièrement sur le canal, à se saluer, échanger...

\*On ne retrouve dans Le Chat que les personnes qui s'y sont connectées au moins une fois

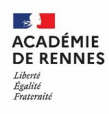

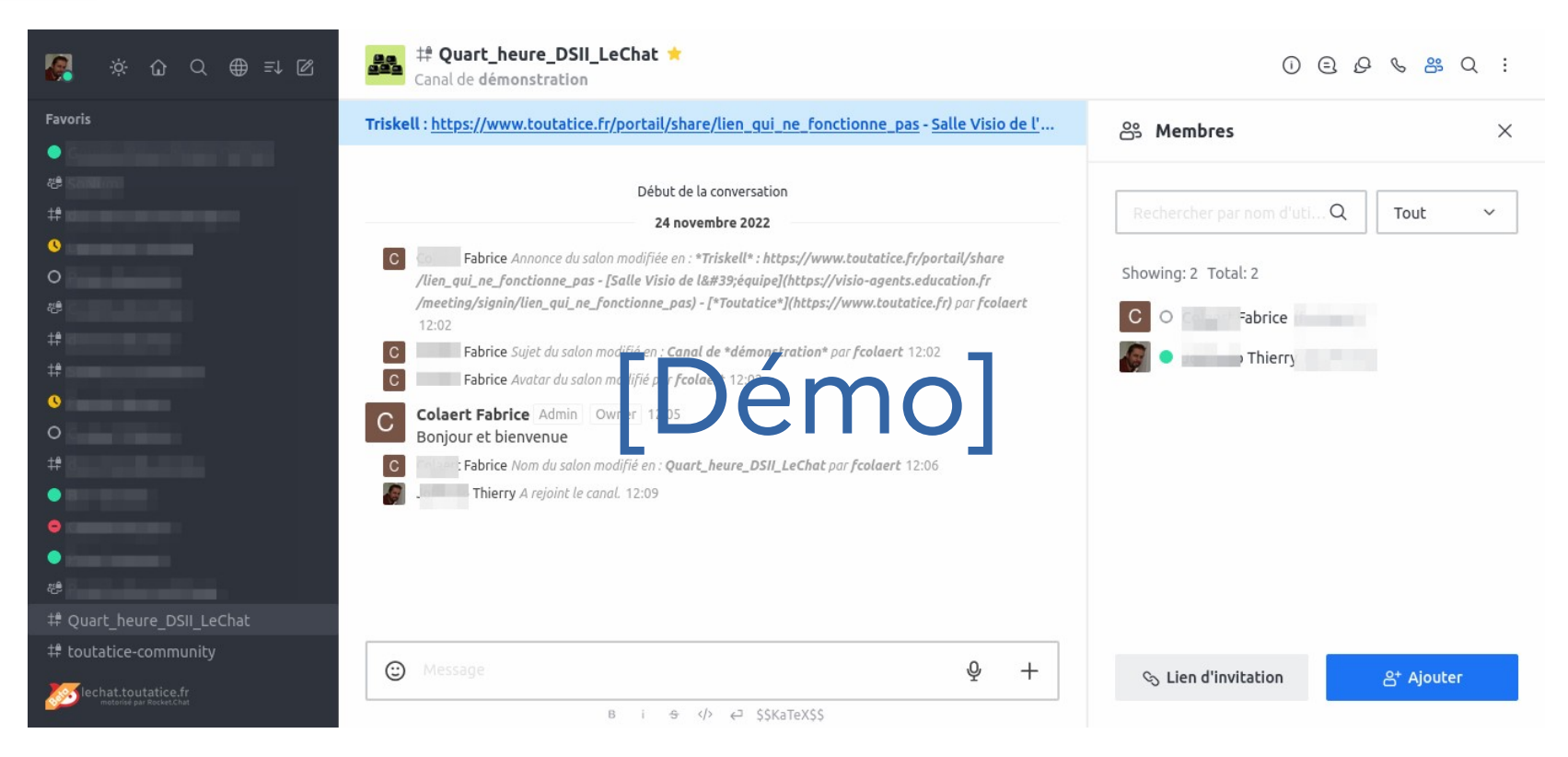

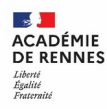

# **À voir aussi**

**Tchap** : messagerie chiffrée, pour des échanges sécurisés entre agents de la fonction publique (Direction interministérielle du numérique, DINUM) :

- Sur [https://tchap.gouv.fr](https://tchap.gouv.fr/)
- Via l'application mobile Tchap

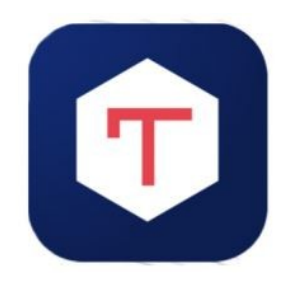